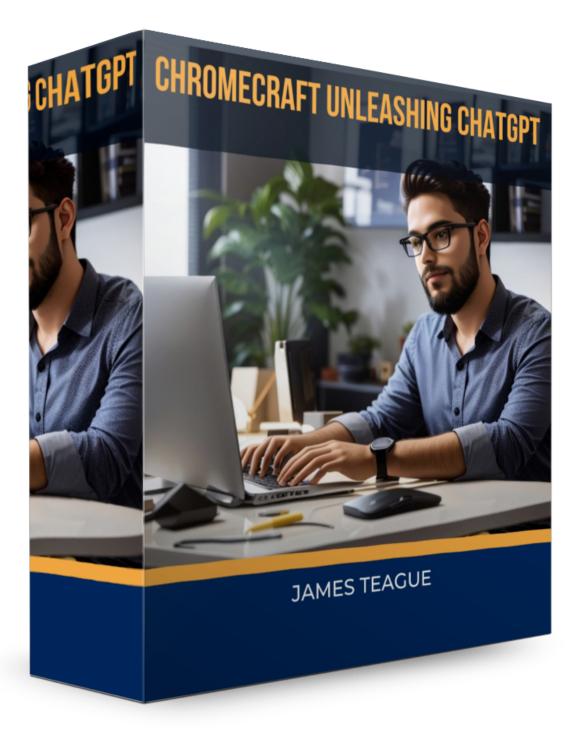

#### **Contents Overview**

- 1. Diving into ChatGPT: An Introduction
- 2. Exploring Google Chrome Extensions: A Primer
- 3. Merging Worlds: Building Your First Chrome Extension with ChatGPT
- 4. Step-by-Step: Crafting a Chrome Extension Using ChatGPT
- 5. Understanding the 'manifest.json' File
- 6. Delving into the 'content\_script.js' File
- 7. How to Launch Your Extension on Google Chrome
- 8. Strategies to Monetize Your Chrome Extension
  - Pinpointing Your Audience
  - Revenue Streams:
    - Advertisements
      - In-Extension Purchases
      - Premium Features
      - Generating Leads
      - Affiliate Promotions
- 9. Earning Beyond the Google Chrome Web Store
- 10. Wrapping Up: Final Thoughts.

**Diving into ChatGPT: An Overview** ChatGPT, if you're unfamiliar, is a groundbreaking Al entity capable of executing a diverse array of tasks. From crafting unique songs and penning blogs to composing academic essays and even generating code, its versatility is truly impressive. My personal journey with ChatGPT over the recent weeks has left me in awe of its capabilities. Interestingly, ChatGPT can be a tool for monetization, especially in the realm of browser extensions. The Chrome extension marketplace, for instance, is expansive. With ChatGPT by your side, navigating this space becomes a breeze.

**Understanding Google Chrome Extensions** Google Chrome extensions are essentially software modules crafted using web-centric technologies such as HTML, CSS, and JavaScript. Their primary role? To offer users the power to tailor their Chrome browsing journey. These compact software additions can significantly amplify a user's online experience. They grant users the autonomy to modify Google Chrome's functionality to align with their unique preferences and operational style, thus boosting efficiency.

To access your roster of Google Chrome Extensions:

- 1. Navigate to the top right corner of your browser and click on the three-dot icon.
- 2. Opt for "More Tools".
- 3. Click on "Extensions".

Within this section, you'll find an inventory of all extensions currently active on your Chrome browser. For security, it's wise to uninstall any unfamiliar extensions. Always ensure you're only using extensions from trusted sources that serve a genuine purpose.

To explore and integrate new extensions into your Chrome browser, head over to the Google Chrome Web Store. This hub, easily accessible via a quick Google search, boasts a plethora of extensions, ranging from those by renowned companies to offerings from individual developers.

Extensions are designed to elevate the user experience. Take "Go Full Page" for example, a sought-after extension that lets users capture an entire webpage screenshot without any extra permissions.

Moreover, there's a suite of extensions that bridge the gap between mobile apps and the desktop version of Chrome. Notable mentions include Metamask, Google Docs Offline, Google Calendar, Teleparty (previously known as Netflix Party), among others.

The Chrome extension ecosystem is rife with success stories. While not all developers disclose earnings, some standout tales include Honey's acquisition by PayPal for a whopping \$4 billion and Grammarly's impressive funding round that pegged its valuation at \$1 billion. Not to mention, the language-learning extension, Toucan, which garnered investments totaling \$7.5 million.

# Crafting Your Initial Chrome Extension with ChatGPT

Being someone without a developer background, the idea of creating a Chrome extension initially seemed daunting. However, ChatGPT made the process straightforward. All I had to do was feed it the right prompts, and voila! No coding on my part, and ChatGPT even offered a step-by-step guide.

For instance, if you prompt: "Can you design a Chrome extension named 'Ketofy' that replaces the words 'sugar' or 'honey' on a webpage with a random selection from erythritol, stevia, sucralose, or monk fruit?", ChatGPT can assist. It's crucial to keep your prompts clear and concise, tweaking the phrasing as needed.

# Setting Up Your Chrome Extension Using ChatGPT

By giving ChatGPT the right prompts, it can guide you through the entire process of establishing and launching your Chrome Extension.

## Understanding the manifest.json File

The manifest.json file acts as a blueprint for Chrome extensions, offering the browser vital details about the extension. This JSON file outlines the extension's name, version, permissions, and other specifics. When someone installs the extension, the browser refers to the manifest.json to understand the extension's functionalities and interactions.

Typical keys found in a manifest.json file include:

- "name": Extension's name.
- "version": Extension's version number.

- "manifest\_version": Version of the manifest specification the extension uses.
- "description": A short overview of the extension.
- "icons": Icons associated with the extension.
- "permissions": Necessary permissions for the extension to operate, like accessing specific web pages.
- "background": A background script for the extension's tasks.
- "content\_scripts": Scripts that alter web pages.
- "browser\_action" & "page\_action": UI elements for the Chrome toolbar to engage with the extension.

Every Chrome extension must have a manifest.json file, placed in the extension package's root directory.

## Diving into the content\_script.js File

The content\_script.js file, a JavaScript file, allows a Chrome extension to alter web page content. Once the extension is active, this file is integrated into web pages that match the extension's URL patterns.

Being executed within the web page's context, the content\_script.js file can access the DOM, changing the page's content, behavior, and look. It can introduce new HTML elements, adjust existing ones, or monitor page events.

Typical applications for content\_script.js in Chrome extensions are:

- Tweaking web page looks by adding or removing CSS.
- Introducing new HTML elements for more data.
- Monitoring web page events like clicks or form submissions and reacting accordingly.
- Altering web page content, like swapping specific words.

To incorporate a content\_script.js file in an extension, it should be mentioned in the manifest.json file under "content\_scripts", specifying the target URLs and the script's path.

## Launching Your Extension on Google Chrome

ChatGPT doesn't stop at creation; it guides you on how to launch your Chrome Extension. For a more detailed guide on how to upload your extensions to Google Chrome, you can visit <u>Google</u> <u>Chrome's official developer documentation</u>.

## Strategies to Monetize Your Chrome Extension

The Chrome Web Store is a treasure trove of extensions, boasting a staggering 188,000+ offerings. Crafting a browser extension can be a lucrative venture if you strategize its monetization effectively. Extensions not only enhance user experience but can also foster brand loyalty.

## **Understanding Your Audience**

When you integrate your extension with Chrome, a plethora of monetization avenues open up, from advertising and in-app purchases to affiliate marketing and lead generation. The best approach hinges on your target demographic. Key factors to consider include:

- The issue your extension resolves
- User behavior patterns
- Demographic details of your audience

## **Monetization Techniques**

- 1. **Advertising**: You can monetize by showcasing ads within your extension. This involves selling ad space and rotating different ads to maximize revenue and attract diverse clientele.
- 2. **In-App Purchases**: Offer the basic version of your extension for free, but charge for premium features. Users can then select and pay for the features they find valuable.
- 3. **Exclusive Paid Features**: Provide the core extension for free but keep certain features behind a paywall. Users can opt to unlock these features. Another approach is a donation system, where users can access features after donating a specific amount. While unconventional, this method can be effective as it lets users decide the worth of your extension.
- 4. **Lead Generation**: Chrome extensions can be instrumental in lead generation. Some strategies include:
  - **Email Finder**: Extensions that extract email addresses from websites or social profiles.
  - LinkedIn Prospector: Extensions that offer enriched data from LinkedIn profiles.
  - **Social Media Integrations**: Extensions that sync with social platforms to monitor and engage potential leads.
  - **Lead Capture Forms**: Embed a form within your extension where users can share their details in exchange for valuable content or tools.
  - **Sales Outreach**: Extensions that optimize sales efforts with email templates and automated reminders.

While ChatGPT's current capabilities in crafting Chrome Extensions are limited to simpler tasks, it's continually evolving. For instance, it can help design an extension that replaces the word 'meat' with 'vegan meat substitute'. As ChatGPT learns, expect more advanced functionalities.

5. **Affiliate Marketing**: Earn commissions by promoting third-party products within your extension. When users make a purchase via your extension's link, you earn a commission. It's crucial to ensure the ads are relevant; contextual ads, which align with

the extension's theme, are often more effective.

#### Monetization Beyond the Chrome Web Store

For those affiliated with FunnelMates, there's an alternative monetization strategy. Instead of listing on the Chrome Web Store, offer the extension via a FunnelMates funnel. Users sign up, provide their email, and receive the extension along with installation instructions. This bypasses the need for app store submissions.

#### **Final Thoughts**

ChatGPT serves as a valuable ally throughout the Chrome extension development journey, offering assistance from coding to technical guidance. The emphasis should remain on the extension's concept, its unique features, design aesthetics, rigorous testing, and strategic marketing. The earning potential of a Chrome extension can fluctuate based on its quality, inherent value, and the chosen monetization approach.

Achieving a robust revenue model demands commitment. While ChatGPT acts as a facilitator to enhance productivity and possibly boost earnings, the real success lies in integrating its capabilities with proven marketing techniques and continually innovating.

Given the rapid advancements in ChatGPT's technology, it's beneficial to stay engaged in our Facebook community. This will keep you updated on the latest creations, emerging tools, and strategies to optimize your online endeavors with ChatGPT.